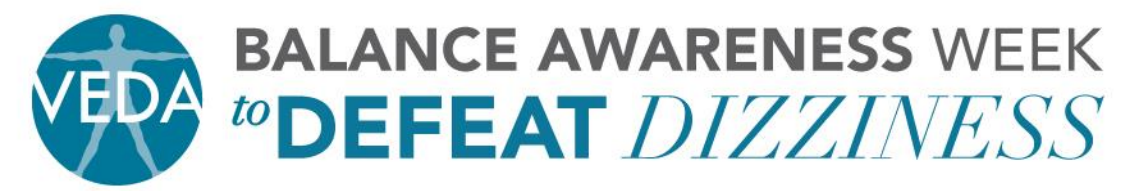

5018 NE 15TH AVE · PORTLAND, OR 97211 · PH: 503.294.9085 · INFO@VESTIBULAR.ORG · WWW.VESTIBULAR.ORG

## THANK YOU FOR MAKING A DIFFERENCE!

Step-by-Step directions to create your Personal Campaign Page

1. If you already have a username and password on the [www.vestibular.org](http://www.vestibular.org/) site, please LOGIN and proceed with step two. If you do not have a user name and password, you may go directly to step two.

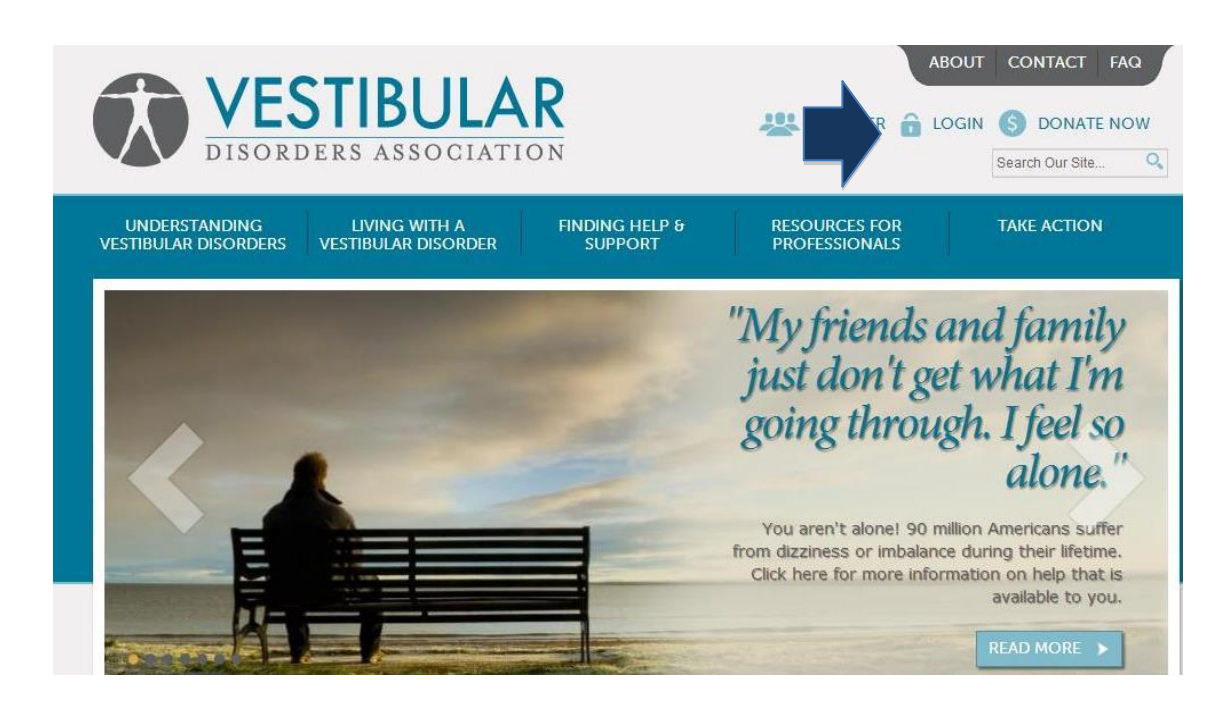

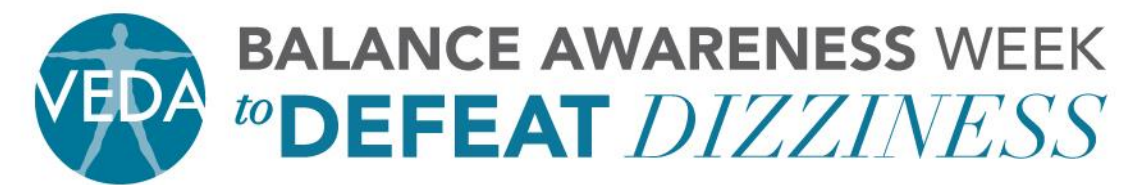

5018 NE 15<sup>TH</sup> AVE · PORTLAND, OR 97211 · PH: 503.294.9085 · INFO@VESTIBULAR.ORG · WWW.VESTIBULAR.ORG

2. Go to<https://vestibular.org/personal-campaign-pages>

## 3. Click on "Create Your Own Fundraising Page"

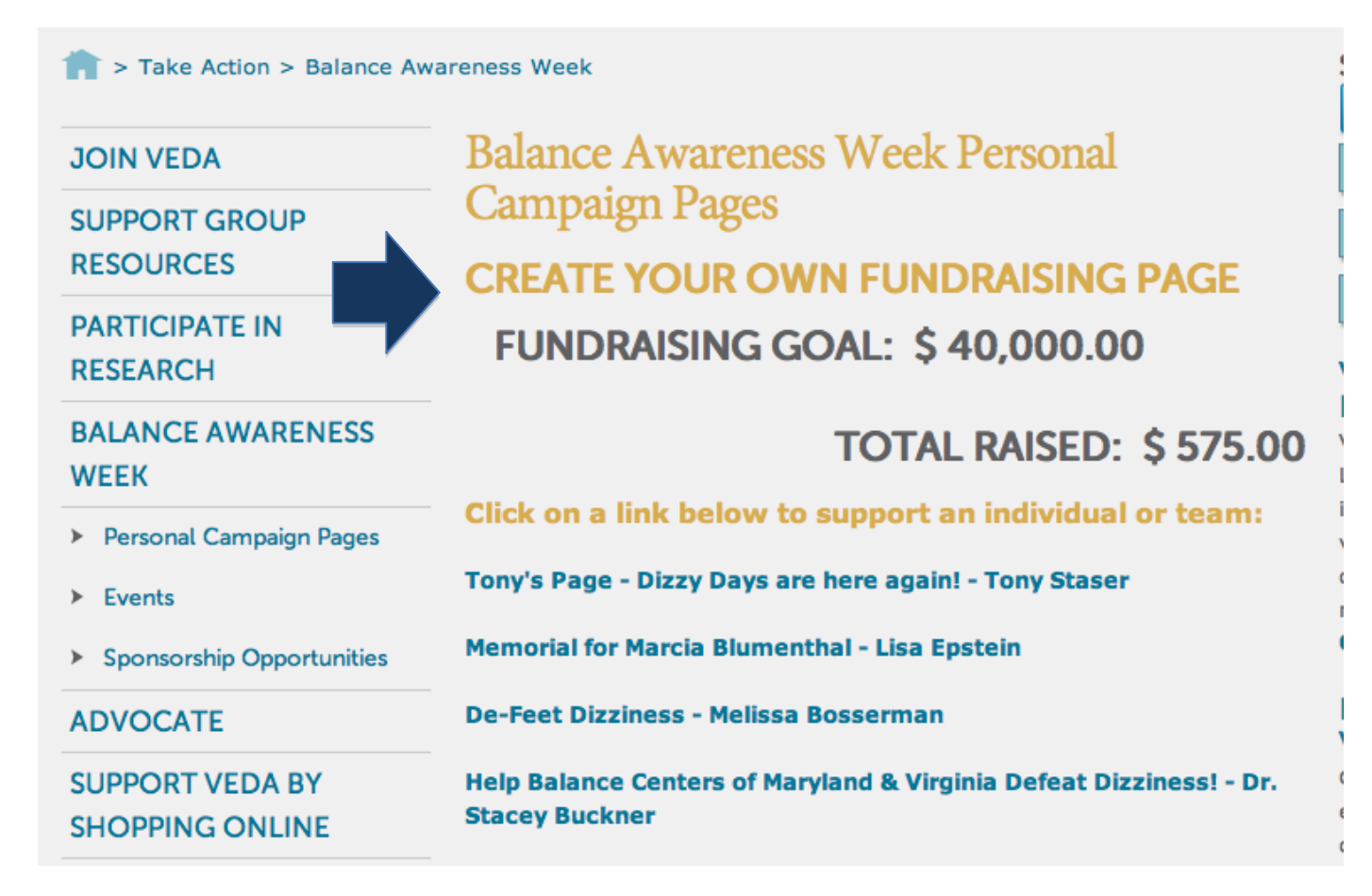

4. Select a username and password. Write down both the username and password so you have record of it.

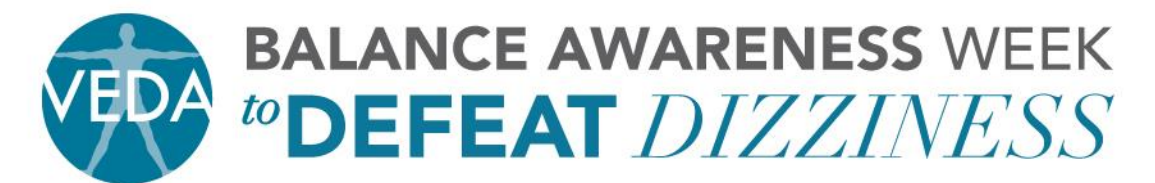

5018 NE 15<sup>TH</sup> AVE · PORTLAND, OR 97211 · PH: 503.294.9085 · INFO@VESTIBULAR.ORG · WWW.VESTIBULAR.ORG

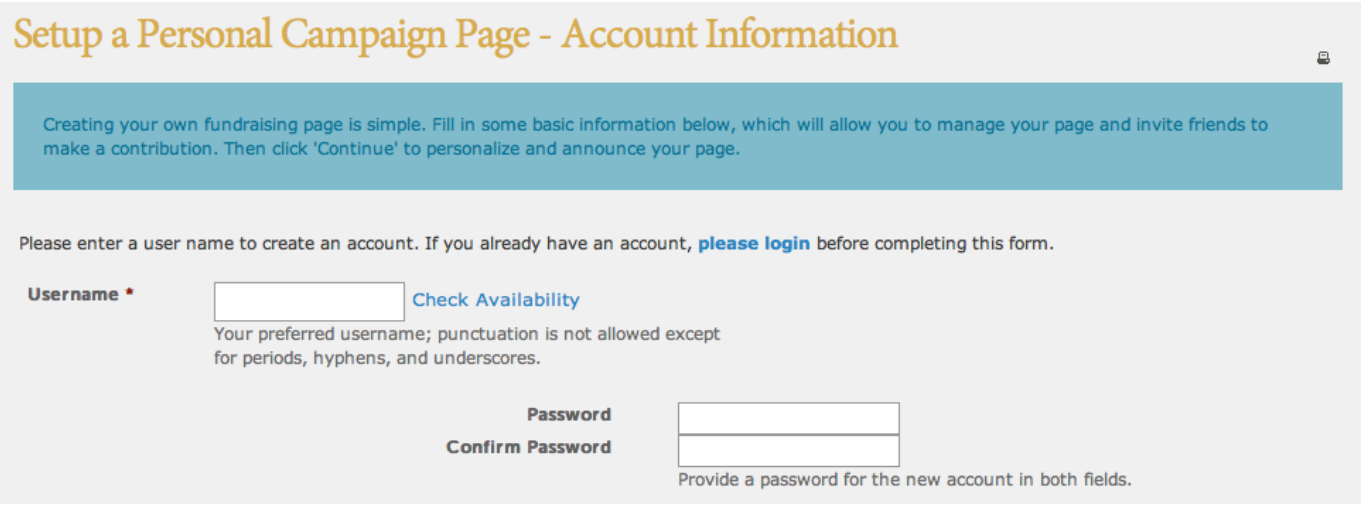

## 5. Complete the Supporter Profile (first name, last name, email) and click on Continue

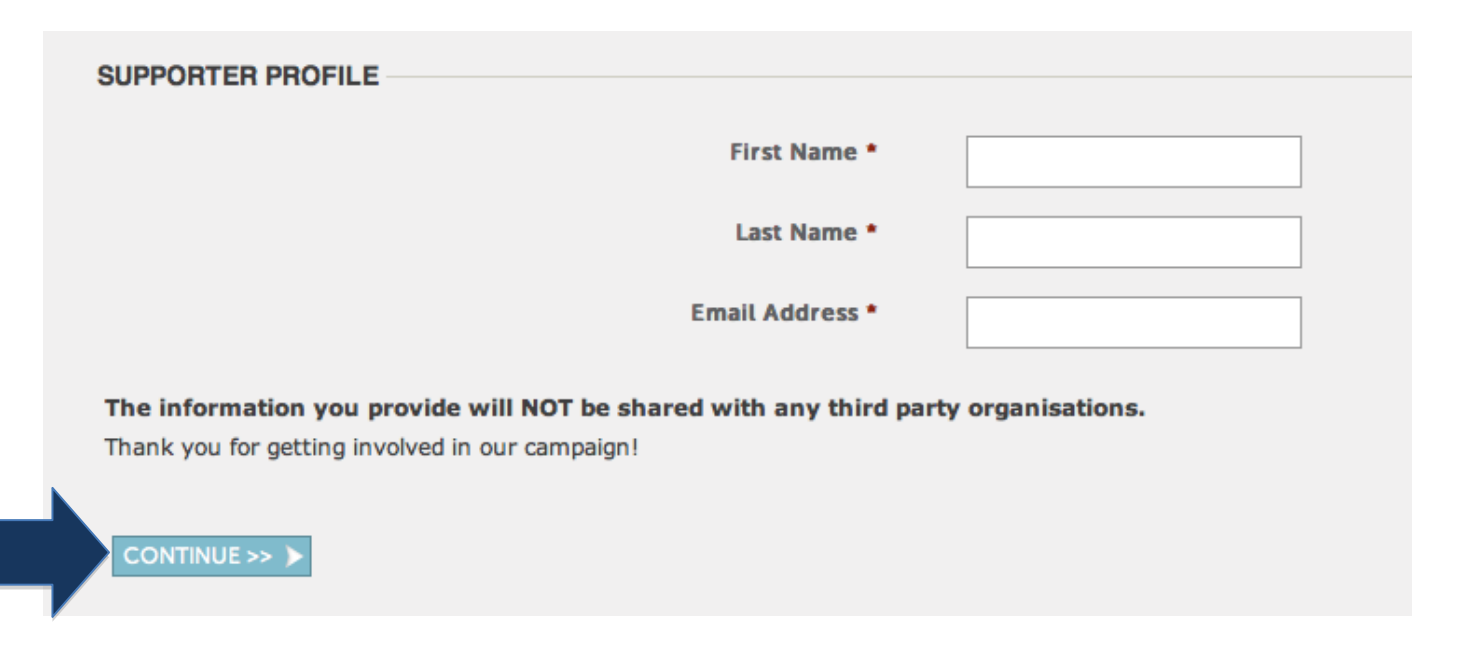

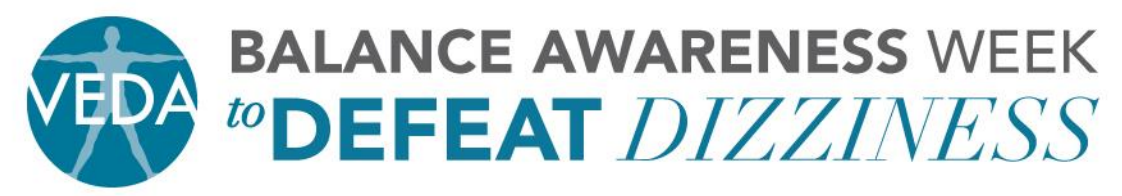

5018 NE 15TH AVE · PORTLAND, OR 97211 · PH: 503.294.9085 · INFO@VESTIBULAR.ORG · WWW.VESTIBULAR.ORG

- 6. Create a "Title" for your page. This will be what your supporters will see on our web site. Hint: Incorporate your name, your loved ones name, your clinic or office so your supporters can easily find your page.
- 7. Create a "Welcome" message. This is a brief statement explaining why you are involved in this campaign.
- 8. Set a goal for yourself or your team. Hint: You can always go back and raise your goal once you hit the initial amount.
- 9. The "Progress Bar" box is automatically checked. We encourage you to leave this checked so your supporters will know how great you have done.
- 10. The donate button defaults to "Donate Now." You can customize a message such as "Please support me" or "I need your help – donate now" or "Click Here to Donate."
- 11. "Your Message" is one of the most important aspects of this campaign. You want to share your story by telling your friends, family, and colleagues why you are a part of VEDA and why you are involved with Balance Awareness Week. Make the story personal and powerful. It is important for those supporting you to understand how having a vestibular disorder or caring for vestibular patients has affected your life. This is also a message you can use to spread awareness. Even if someone decides not to donate, they will read your story and have a better

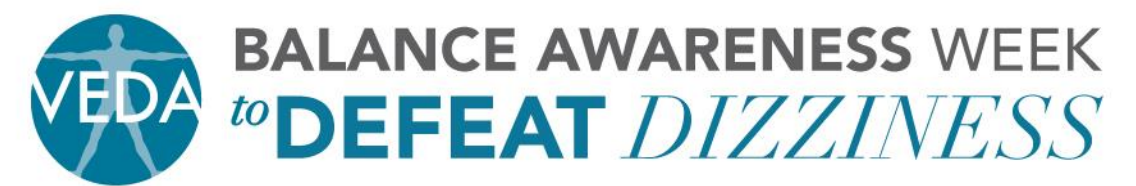

5018 NE 15TH AVE · PORTLAND, OR 97211 · PH: 503.294.9085 · INFO@VESTIBULAR.ORG · WWW.VESTIBULAR.ORG understanding of your situation and the seriousness of vestibular disorders.

## STEPS 5 – 11:

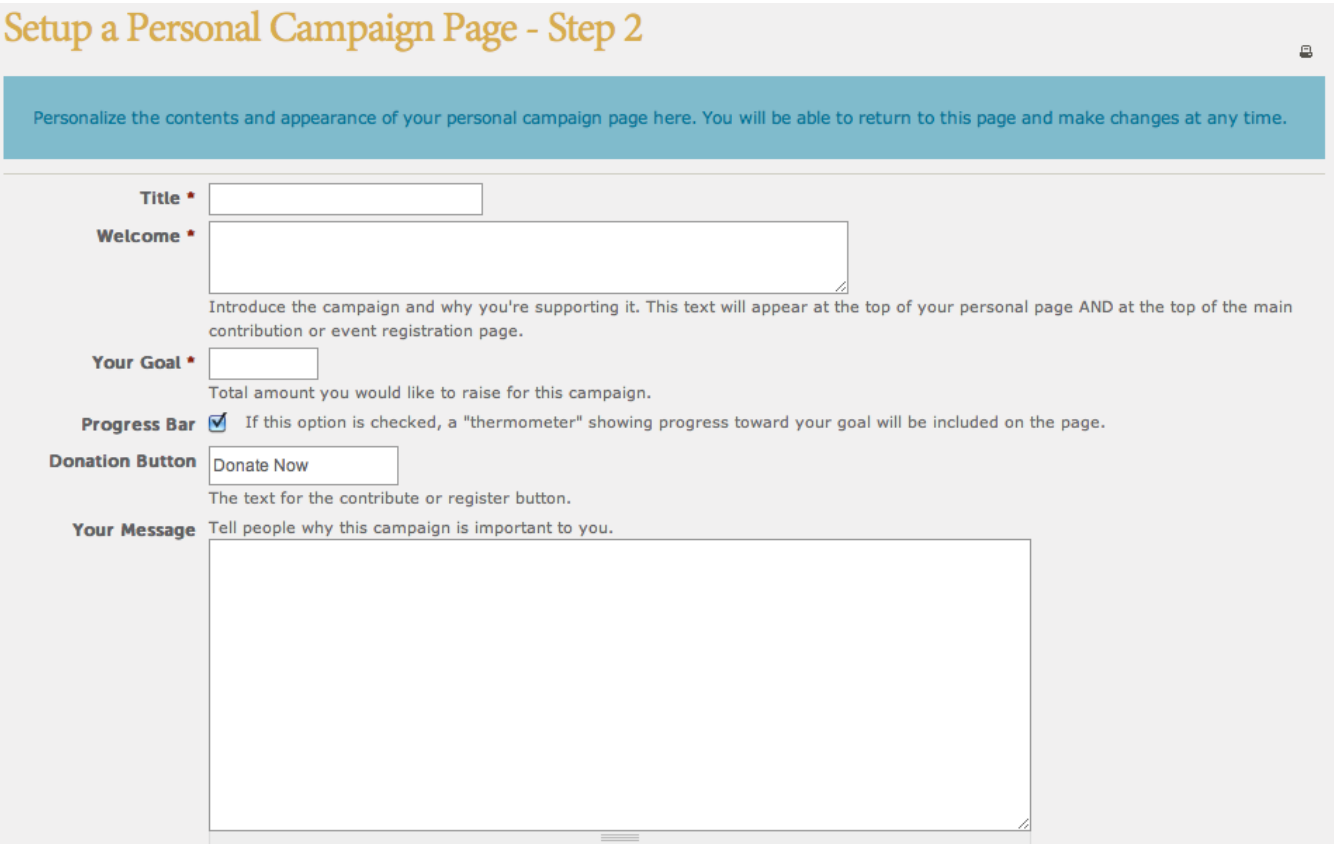

12. Include a picture in your profile. Find a picture that you are comfortable sharing with others. Maybe this is a picture of yourself or the loved one you are supporting. Maybe it is the company/clinic logo that you are

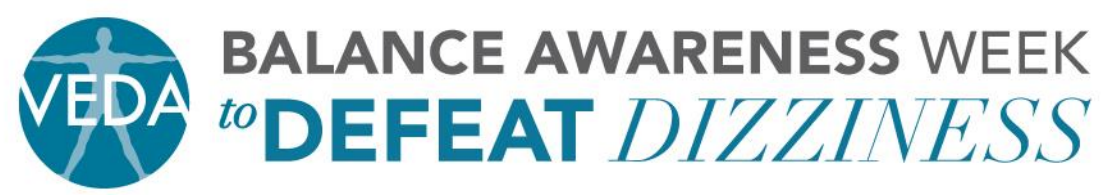

5018 NE 15TH AVE · PORTLAND, OR 97211 · PH: 503.294.9085 · INFO@VESTIBULAR.ORG · WWW.VESTIBULAR.ORG representing. The picture must be 2M or less in order to upload. If you use a picture from your phone – it is typically 2.2 MB. However, if you email it to yourself, you can select a smaller size. After retrieving your email, save the picture on your computer's desktop and then upload the picture onto your personal page from there. If this is too complicated, VEDA staff is happy to resize the photo and upload it for you. Just contact Tony Staser at [tony.staser@vestibular.org](mailto:tony.staser@vestibular.org) for assistance.

- 13. The "Honor Roll" box is automatically checked. This will display the names of those who have supported you. Each supporter will have the option to include their name or can make their contribution anonymous. It is nice to let the supporter have the option.
- 14. The "Active" box is automatically checked. You have the option to "de-activate" your page at any time.
- 15. Click on "Save."

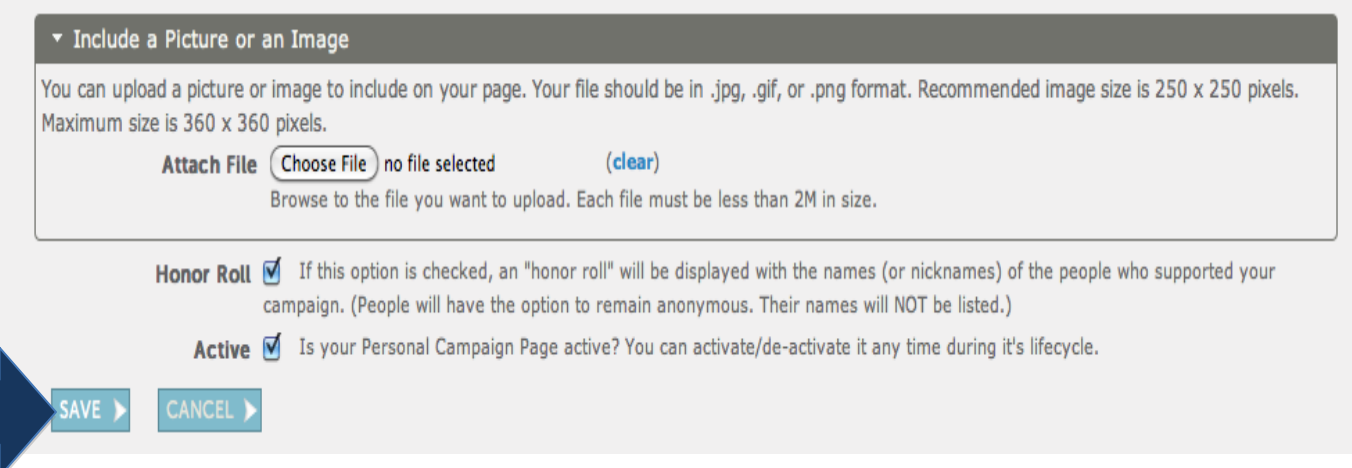

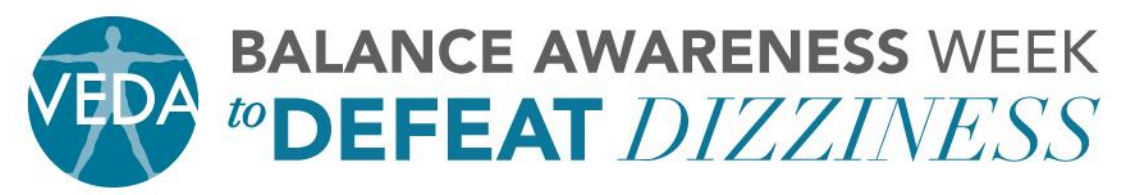

5018 NE 15TH AVE · PORTLAND, OR 97211 · PH: 503.294.9085 · INFO@VESTIBULAR.ORG · WWW.VESTIBULAR.ORG

16. You will receive two emails immediately. One will include the link to your page (SAVE THIS so you can copy and paste it into an email and/or on your Facebook page to ask your friends for support). The other will ask you to activate your page by clicking on the link provided.

Things to note:

- You are able to make a donation to your own page. It is great for supporters to see that you are invested to the cause.
- Anyone who makes a donation on your page will automatically receive a receipt for tax purposes via email.
- You are able to edit your page Title, Welcome Message, Your Story, Picture, etc. at any time.
- Set your goal realistically. Once you hit your goal, raise the amount. Use the goal in your message encouraging your network to help you meet your goal.
- Visit [www.vestibular.org/baw](http://www.vestibular.org/baw) to download templates and other great tools to help raise awareness.
- Participants will receive a list of their donors names and amounts once a week. Starting in September, lists will be sent out more frequently.

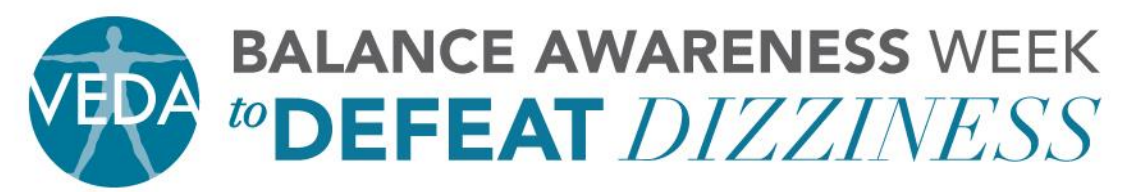

5018 NE 15TH AVE · PORTLAND, OR 97211 · PH: 503.294.9085 · INFO@VESTIBULAR.ORG · WWW.VESTIBULAR.ORG - Create your page soon. Most people need several reminders to donate and will donate as the event dates draw near. Don't get discouraged – keep asking!

With your help we can improve the quality of life for people suffering from inner ear balance disorders.

Thank you for your support.

Together we will make a difference!